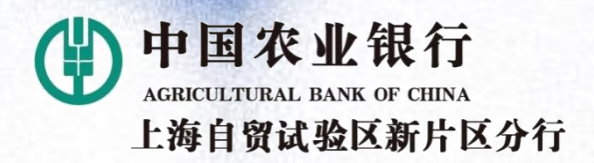

 $\frac{1}{2}$ 

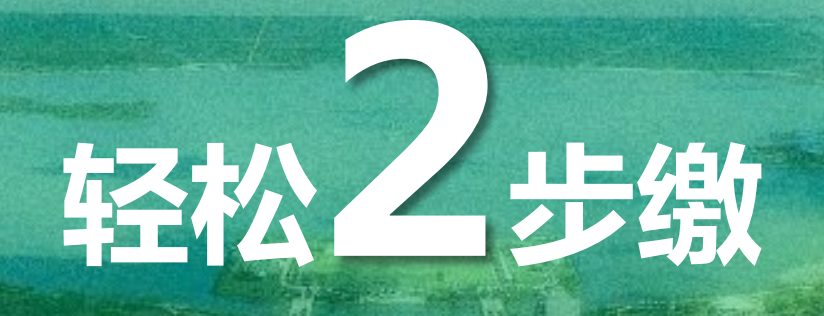

# ——<br>-上海海洋大学农业银行掌银缴费指引

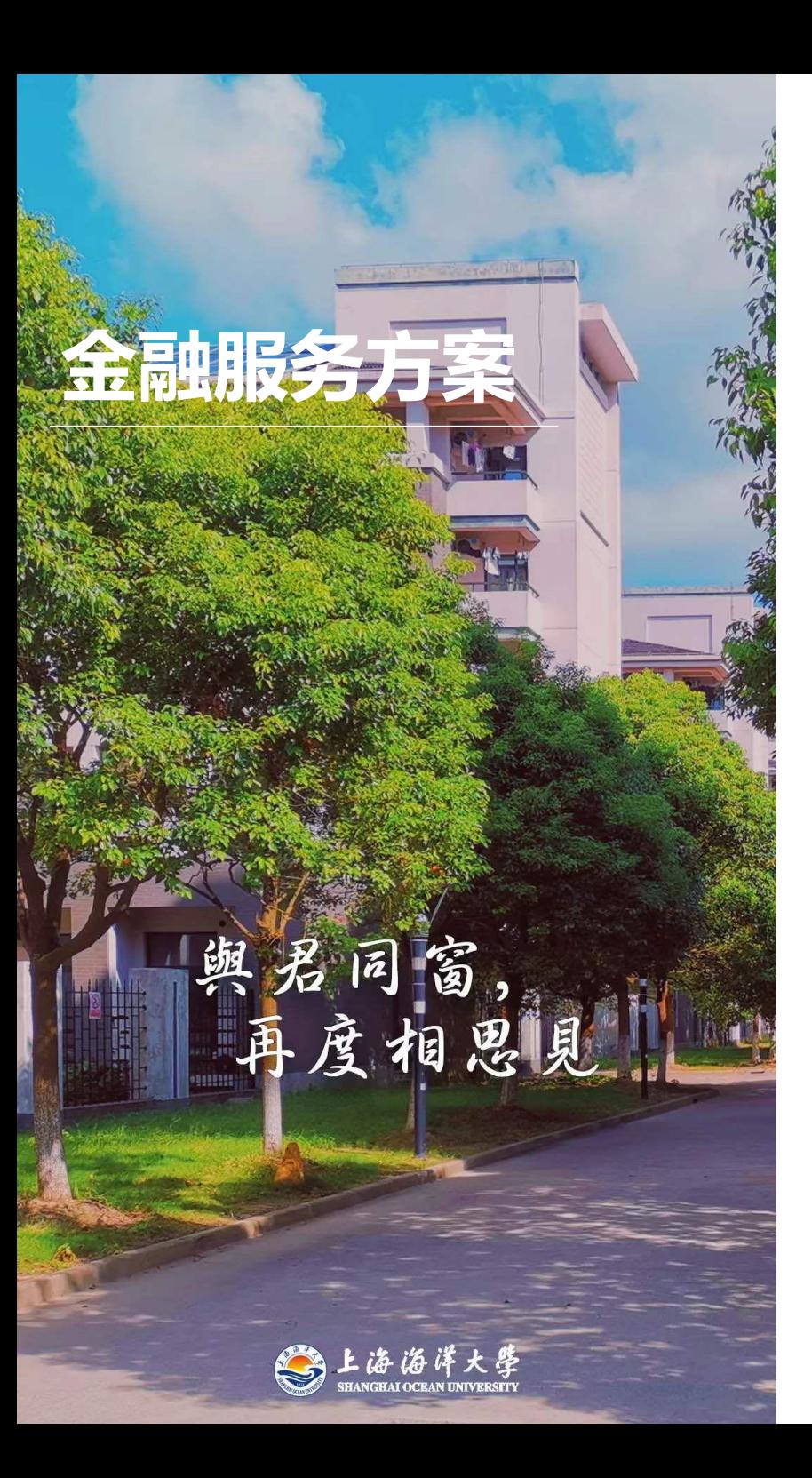

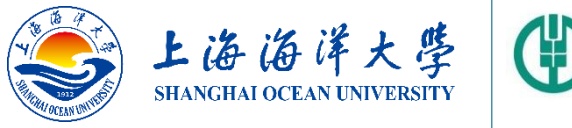

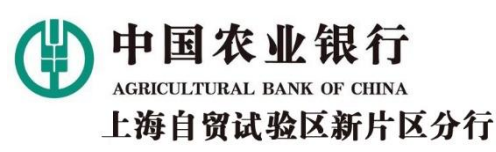

## 上海海洋大学农业银行掌银学费缴费指引

只要您拥有中、农、工、建、交、邮储六大行中任意银行借 记卡,便可两步轻松完成学费缴费。请扫描左侧图片二维码 下载并安装中国农业银行掌上银行APP开始我们的旅程(如 已安装请忽略)。

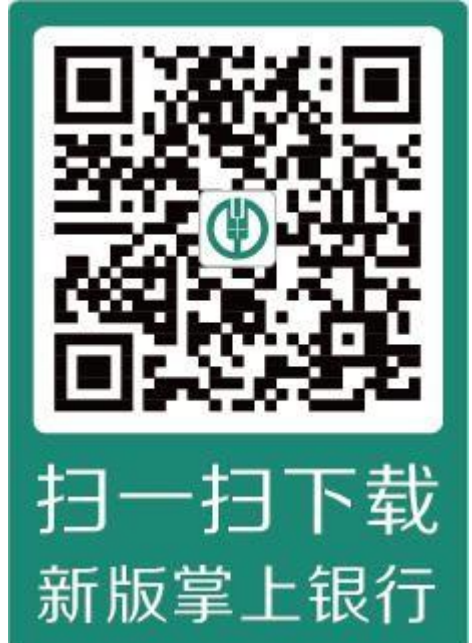

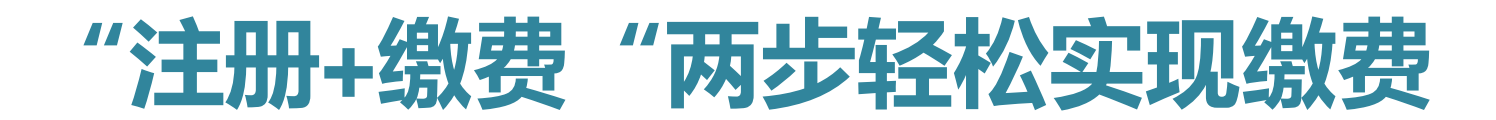

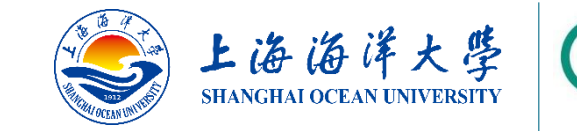

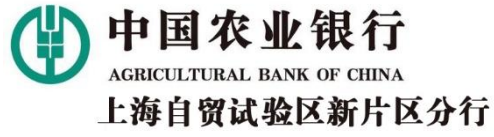

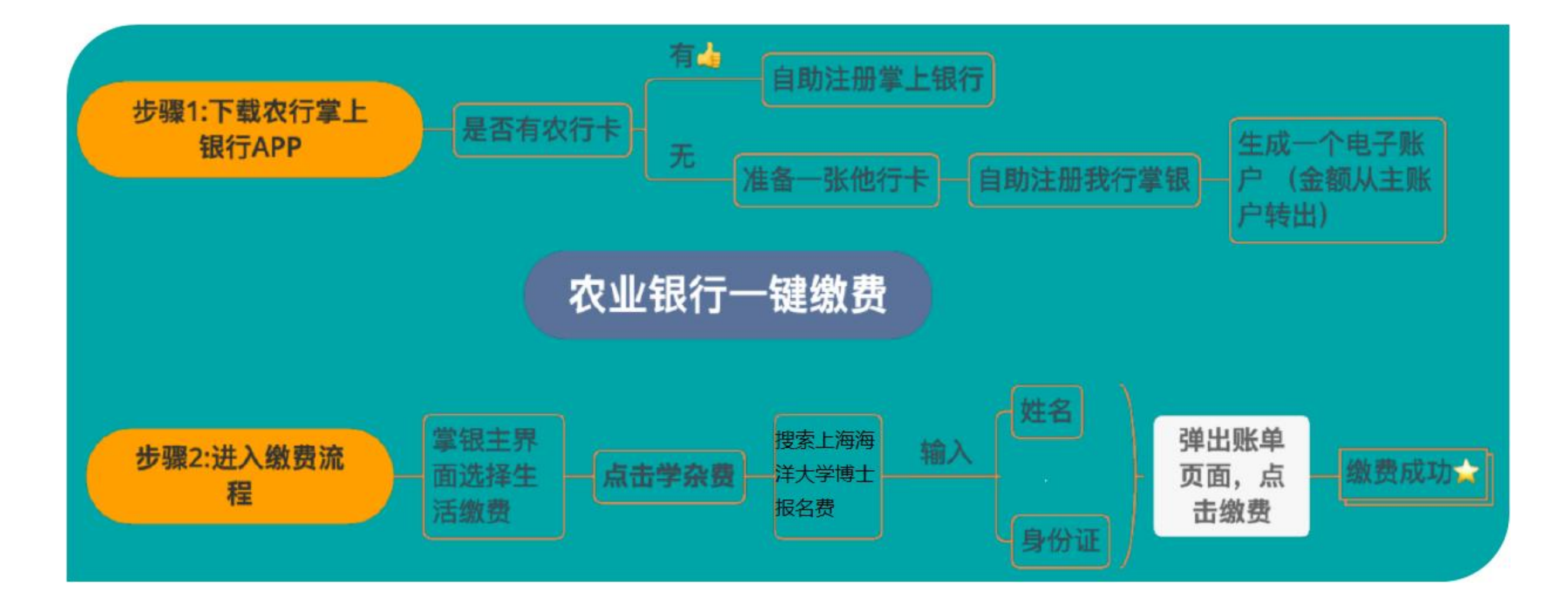

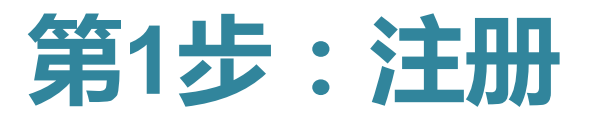

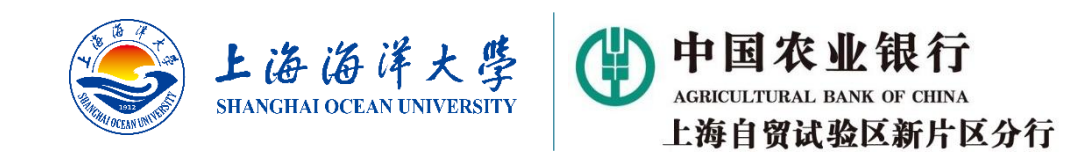

#### 1A:如果您已有农行卡

• 请按以下指引完成掌上银行注册。如您已经注册,登录后跳转第2步直接缴费(第6页)。

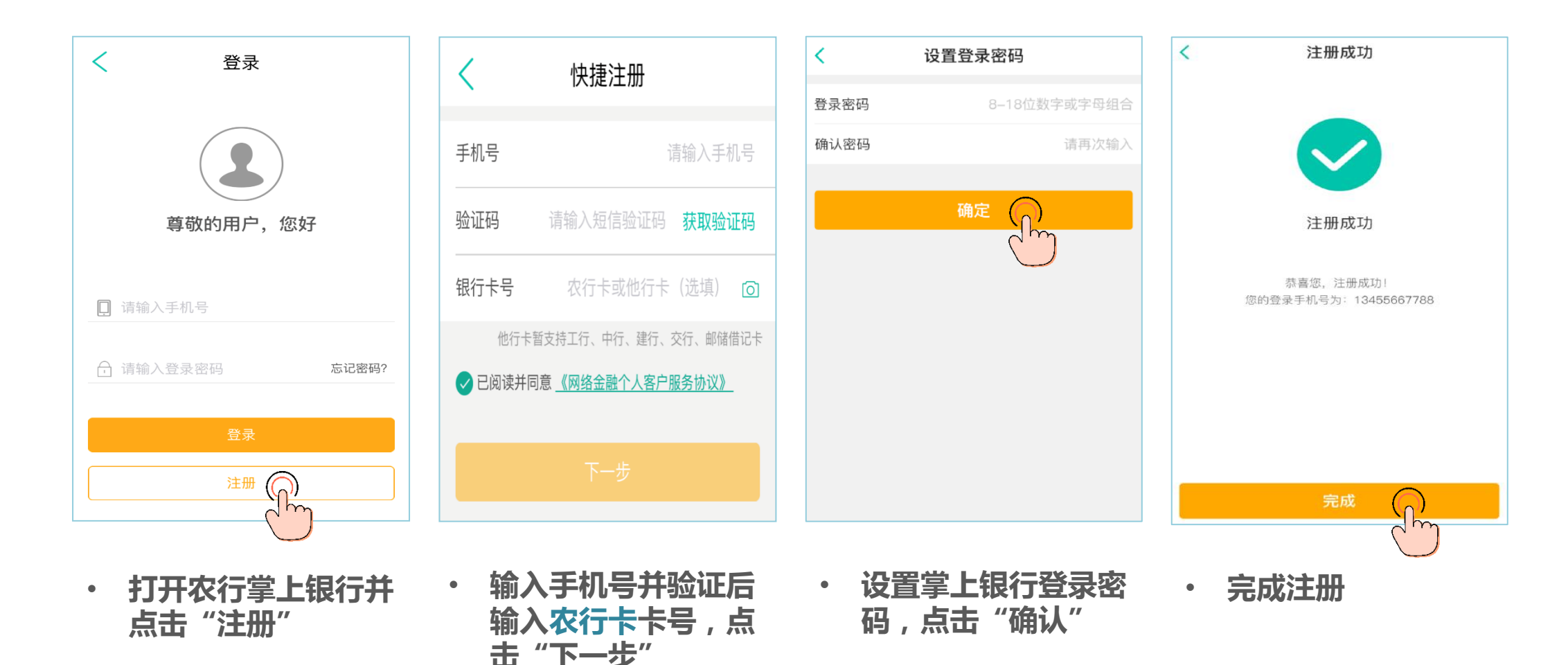

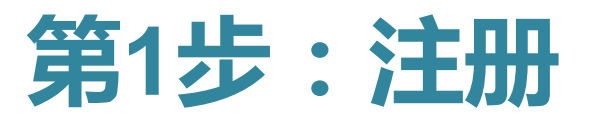

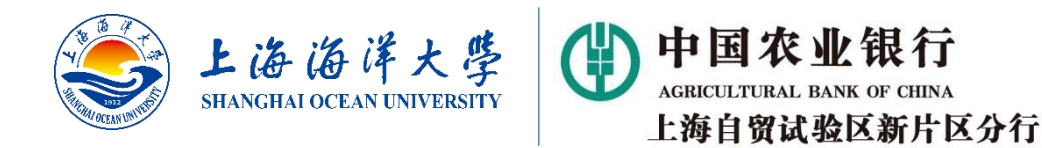

### 1B:如果您没有农行卡,使用中、工、建、交、邮储借记卡注册(接下页)

• 这种情况下,您需要开立一个虚拟的农行电子账户,并将五家非农行的借记卡账户资金转入该电子账户。

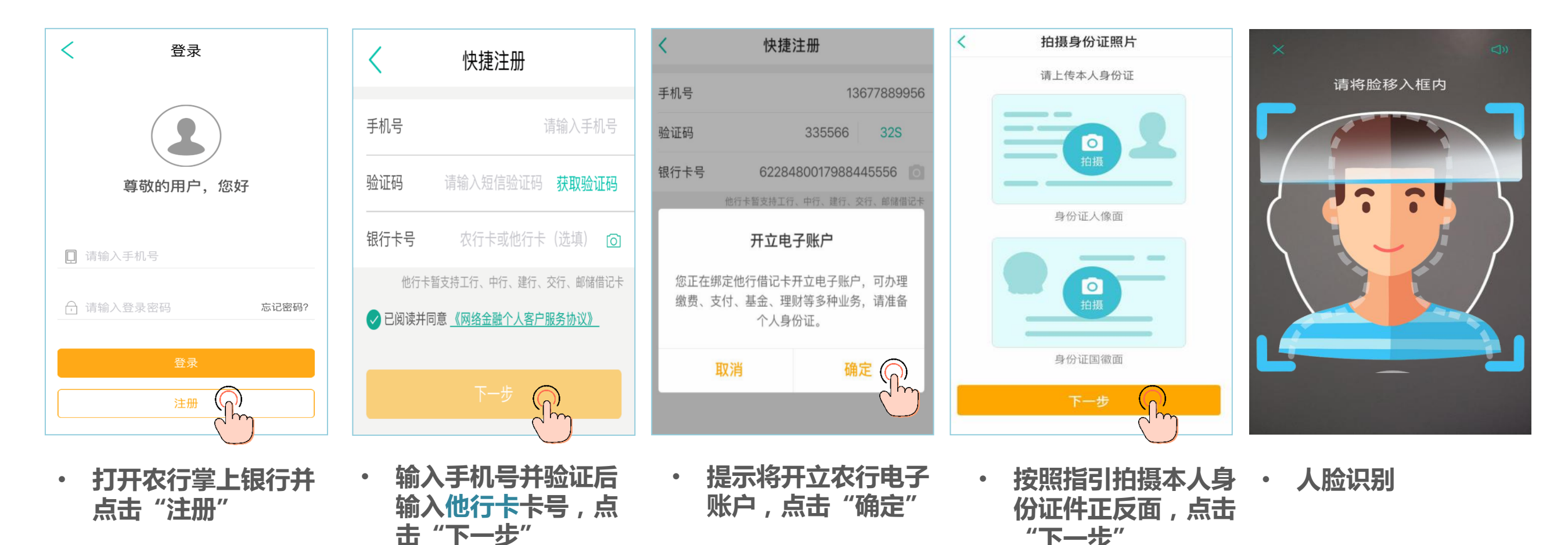

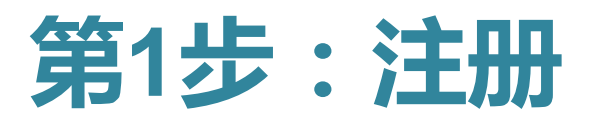

• 注意不要输错

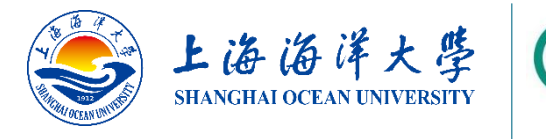

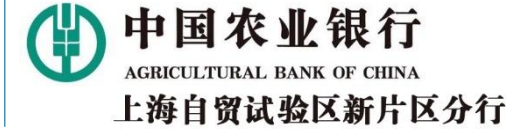

## 1B:如果您没有农行卡,使用中、工、建、交、邮储借记卡注册(承上页)

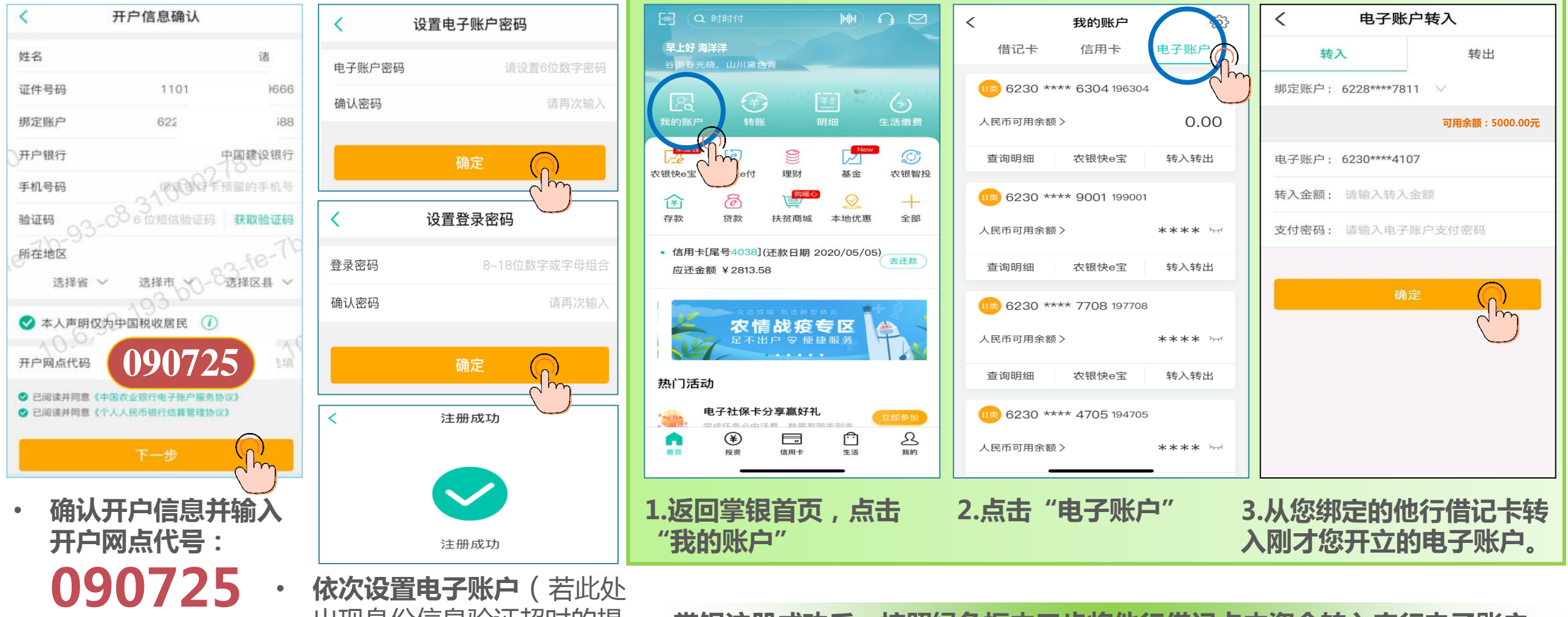

• 依次设置电子账户 (若此处 出现身份信息验证超时的提 示,解决方案见第7页)及 农行掌银登录密码。

掌银注册成功后,按照绿色框内三步将他行借记卡内资金转入农行电子账户

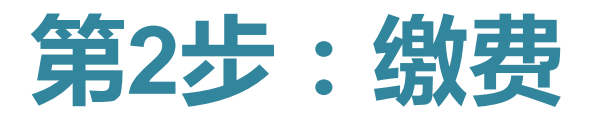

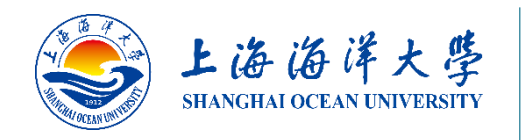

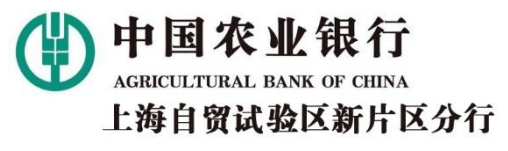

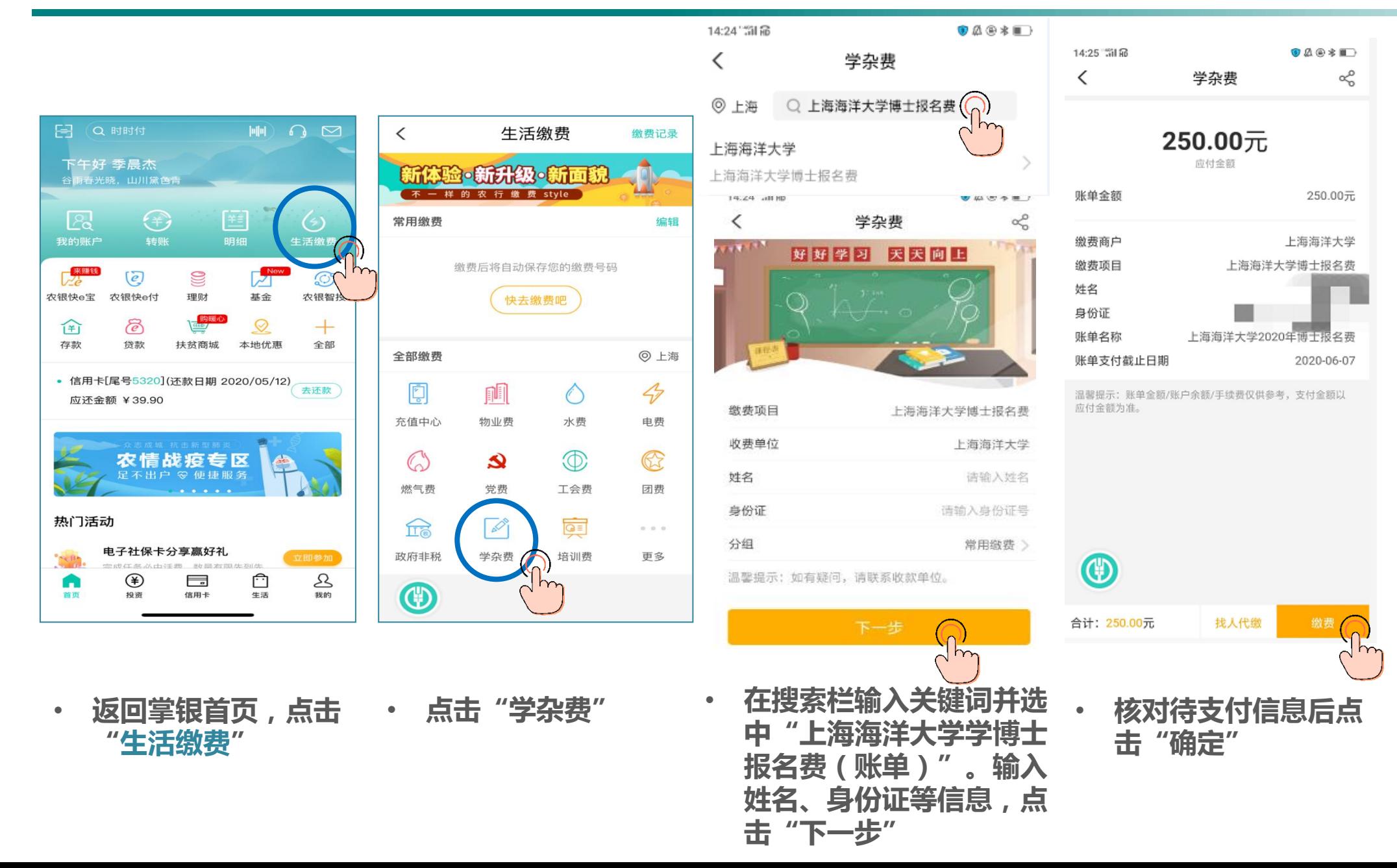

6

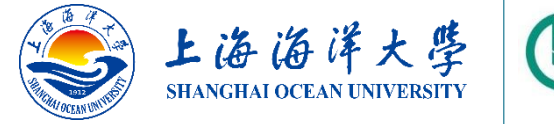

中国农业 上海自留试验区新片区分行

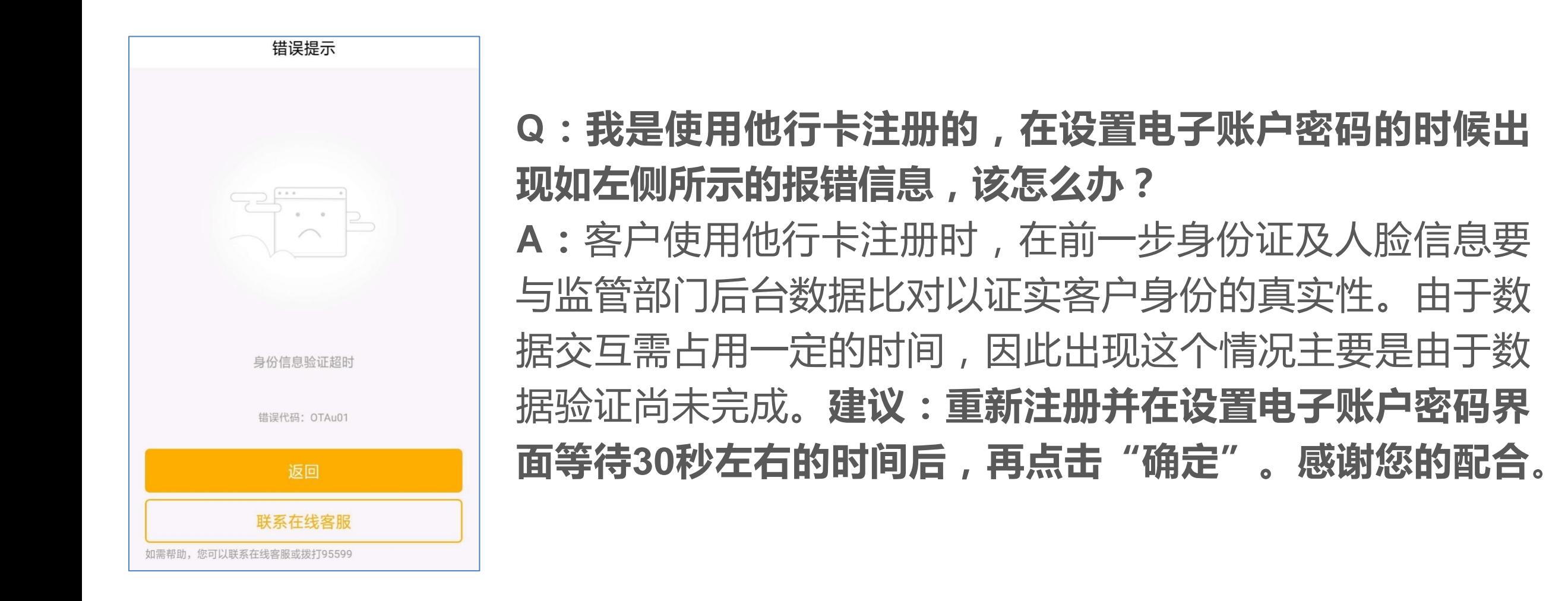